# Enrollment - Days Enrolled - Excel

Last Modified on 05/23/2019 7:01 am EDT

### Report Description

The Days Enrolled report displays how many days a students attended in the selected week.

#### Report Conditions

A From Date is required

#### Sample Report

Click the report name to view a sample: Days Enrolled.xls

## Accessing the Report

1. From the Reports menu, click Room/Program

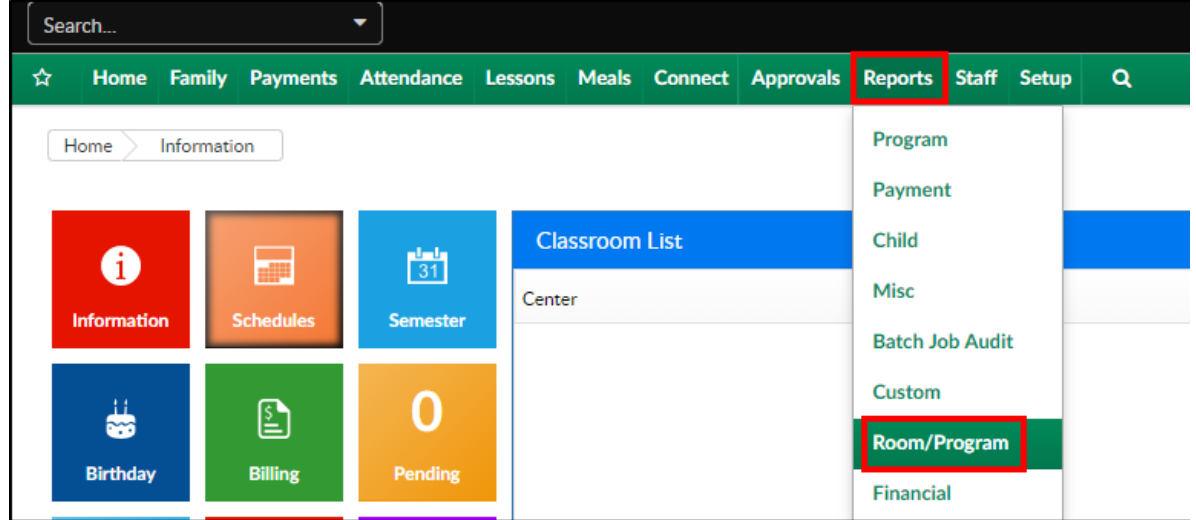

2. From the Report Category drop-down, select Enrollment

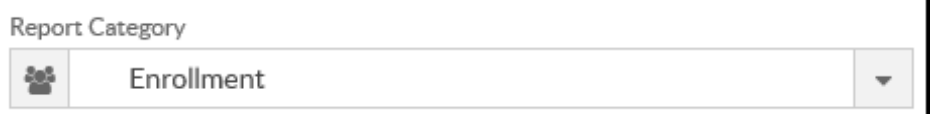

3. Choose Days Enrolled - Excel from the Report drop-down

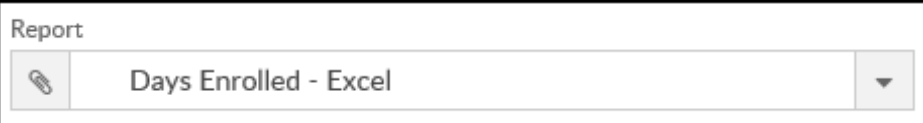

4. Use additional search criteria as needed

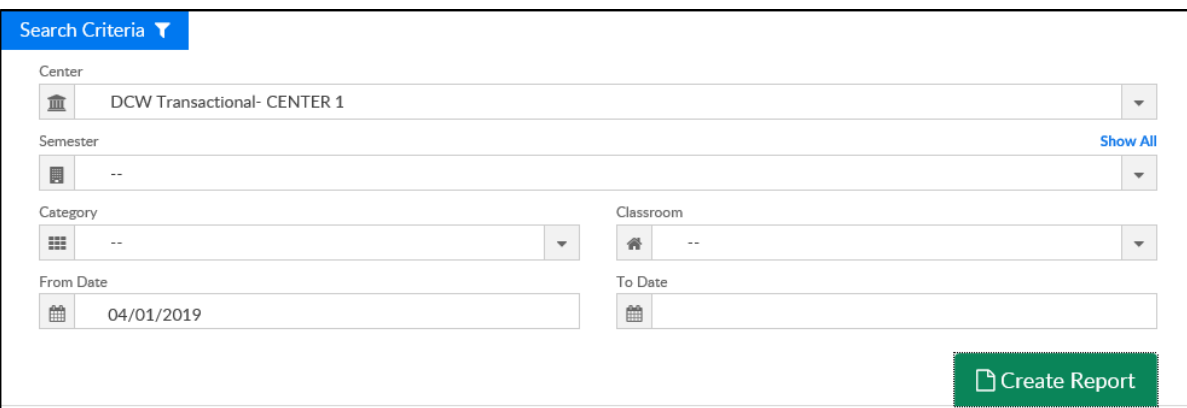

- Center select a center or leave blank to view all centers
- Semester select a semester to view students enrolled in that semester
- Category select a category to view students enrolled in that semester
- Classroom select a classroom to view students enrolled in that semester
- From Date choose a from date (required)
- To Date choose an end date, if applicable
- 5. Click Create Report
- 6. The report will download in Excel format

## Report Fields

- Center Name
- Parent ID
- Parent First Name
- Parent Last Name
- Child ID
- Child's First Name
- Child's Last Name
- Admission Date
- Number of Days Attended